# 比較表の作成方法

### ① 比較表に入れたい商品にチェックを入れ、「比較表に追加」ボタンをクリックします。 比較表に入れたい商品にチェックを入れ、「比較表に追加」ボタンをクリックします。

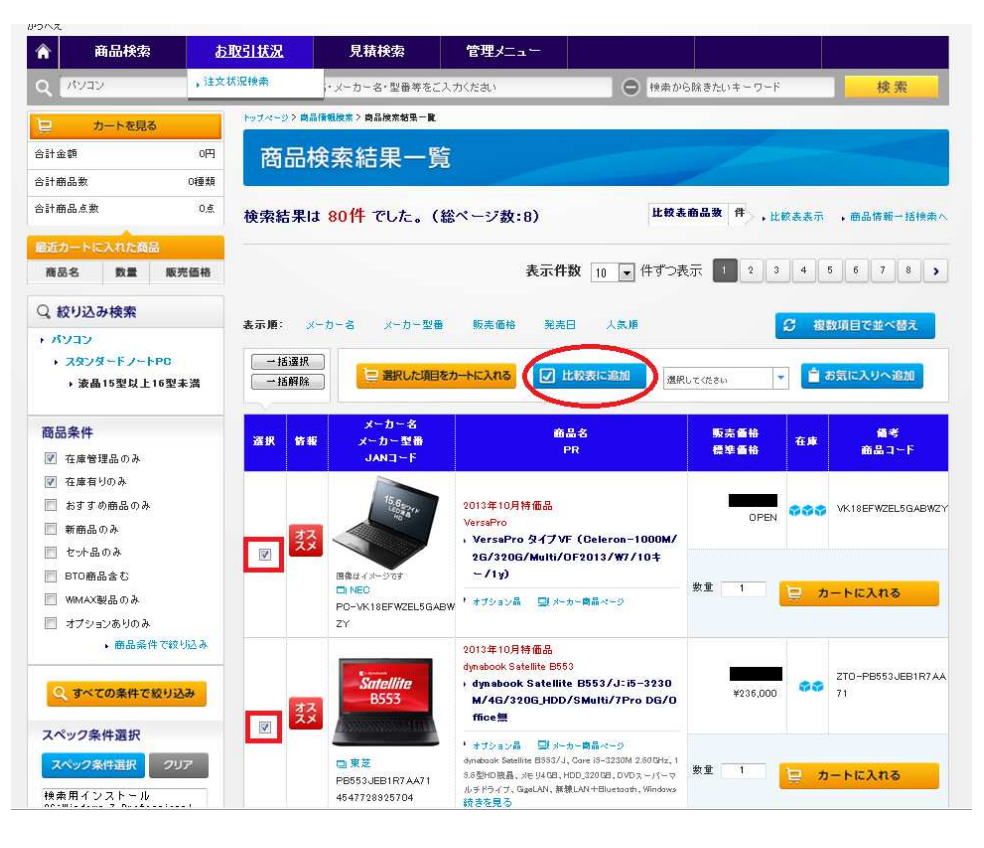

## ② 商品が比較表に入りました。

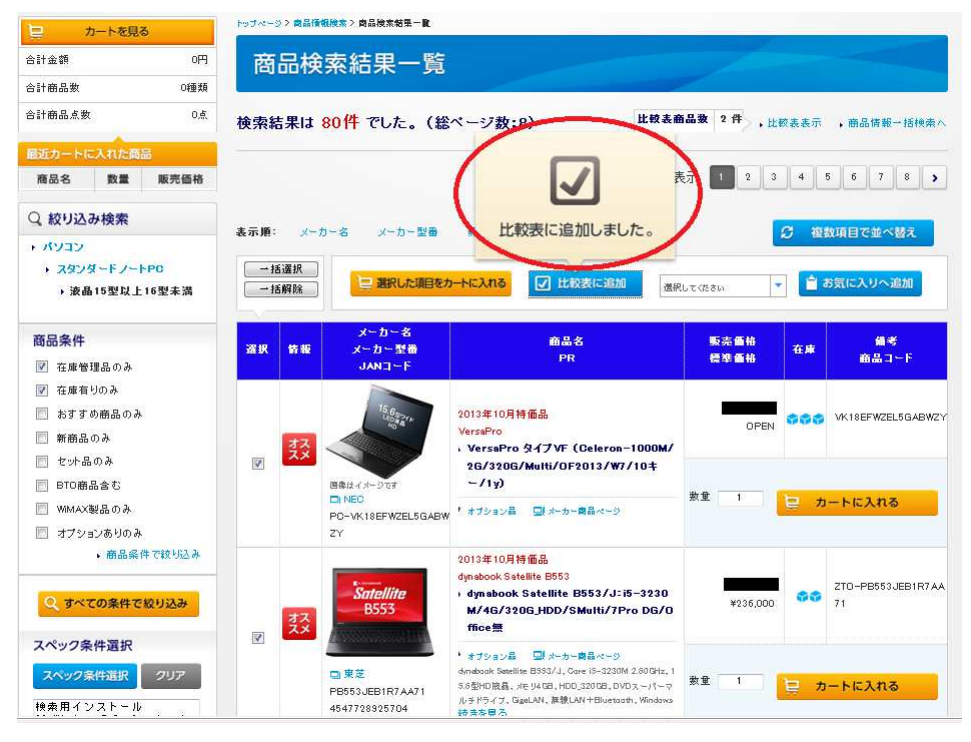

## 3 「比較表表示」をクリックします。

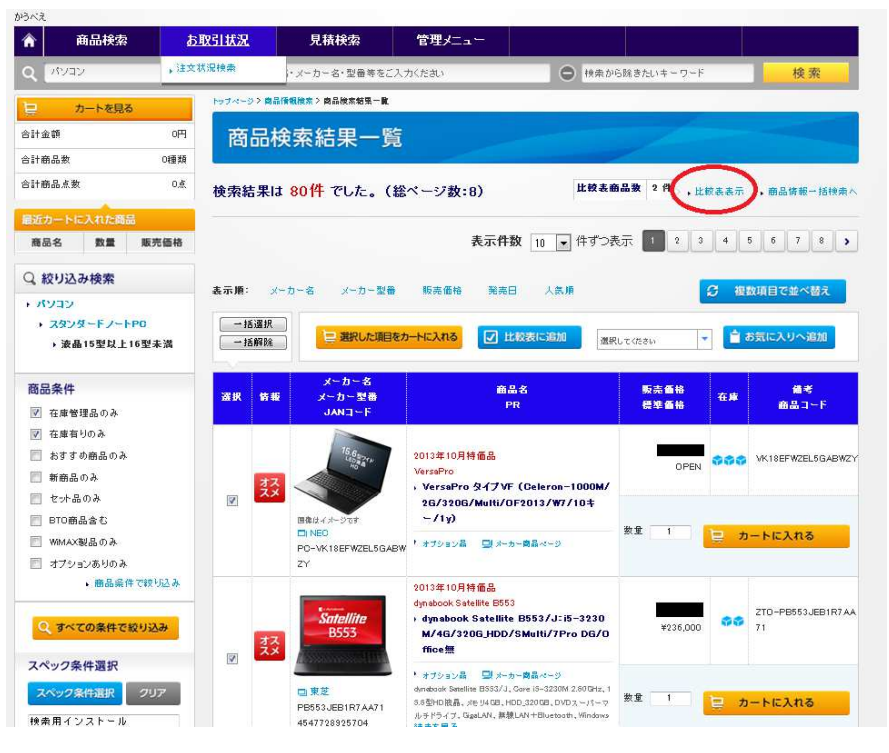

### ④ 比較表が表示されます。PDF 比較表が表示されます。PDF で出力することが可能です。 で出力することが可能です。で出力することが可能です。

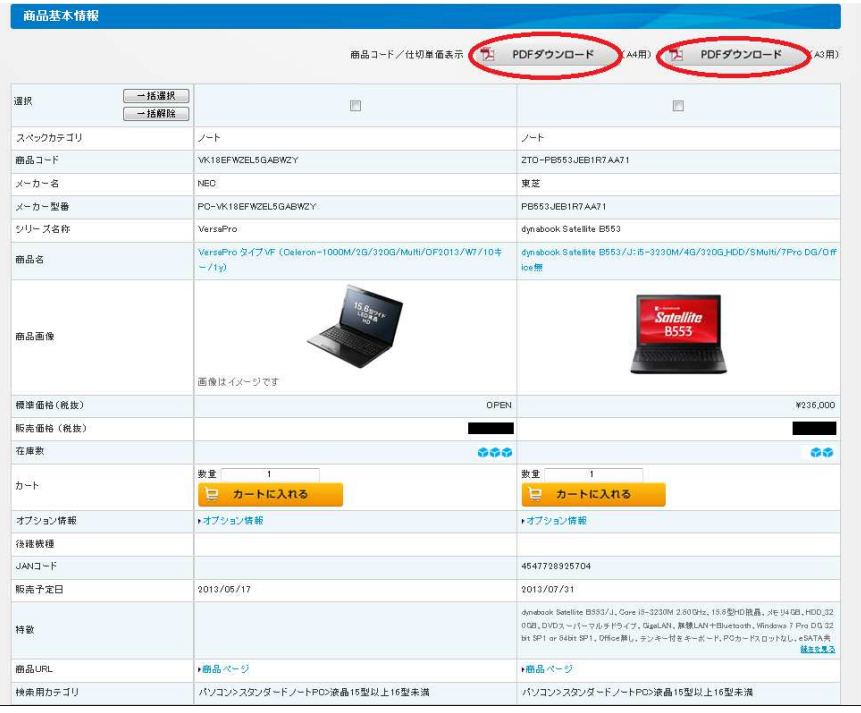